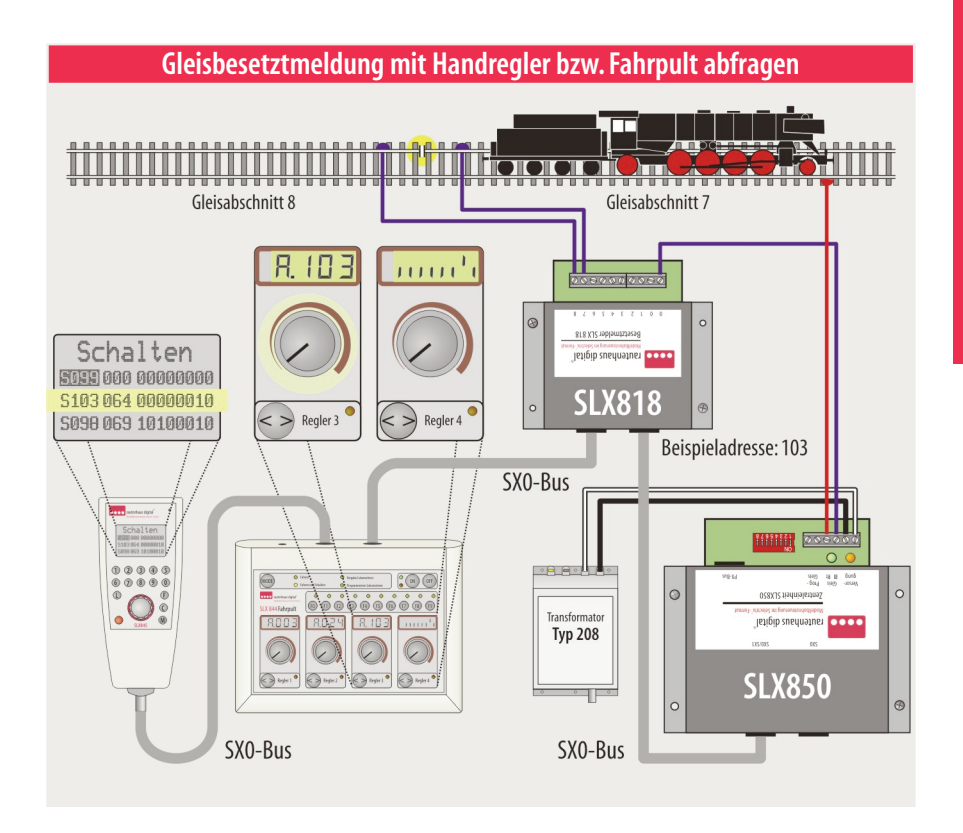

### **Gleisbesetztmeldung abfragen**

Die Gleisbesetztzustände werden unter der eingestellten Adresse des Besetztmelders in den SX-Bus eingespeist. Die Auswertung kann mit verschiedenen Geräten erfolgen. Mithilfe von multifunktionalen Steuergeräten wie dem Fahrpult SLX844 oder dem Handregler SLX845 lassen sich die Besetztzustände ebenso abfragen wie z.B.mit dem Lok-Control 2000 und dem Control-Handy von Trix.

Für die Auswertung z.B. in einem Gleisbildstellpult können prinzipiell alle Funktionsdecoder verwendet werden. Anstelle von Weichendecodern werden Glühlampen oder LEDs angeschlossen um ein Gleis als Frei oder Besetzt zu melden. Mehr dazu ab Seite 4.2.4

Neben der rein informativen Auswertungals Besetztanzeige lassen sich Funktionen schalten. Es können Weichen oder Signale ebenso geschaltet werden wie z.B. Gleisabschnitte via Relais und Bremsdioden. Prinzipiell kann man mit Besetztmeldern und Funktionsdecodern Blockstellensteuerungen, Kehrschleifenund Fahrwegschaltungen z.B. für Schattenbahnhöfe realisieren.

Neben der Besetztanzeige in einem Geisbildstellpult dürfte die Auswertung über den Computer die größte und interessanteste Anwendung sein. Ein entsprechendes auf dem Computer installiertes Steuerungsprogramm kann die Besetztmeldungen zum Darstellen besetzter Gleisabschnitte auf dem Monitor nutzen. Zudem werden die Meldungen zum Schalten von Fahrwegen (Weichen) und Steuern (Fahren von Triebfahrzeugen) ausgewertet und die entsprechenden Funktionen ausgeführt.

Es empfiehlt sich, Gleisbesetztmelder dem Einsatz von Gleiskontakten vorzuziehen. Gleiskontakte bieten keine allumfassende Überwachung.

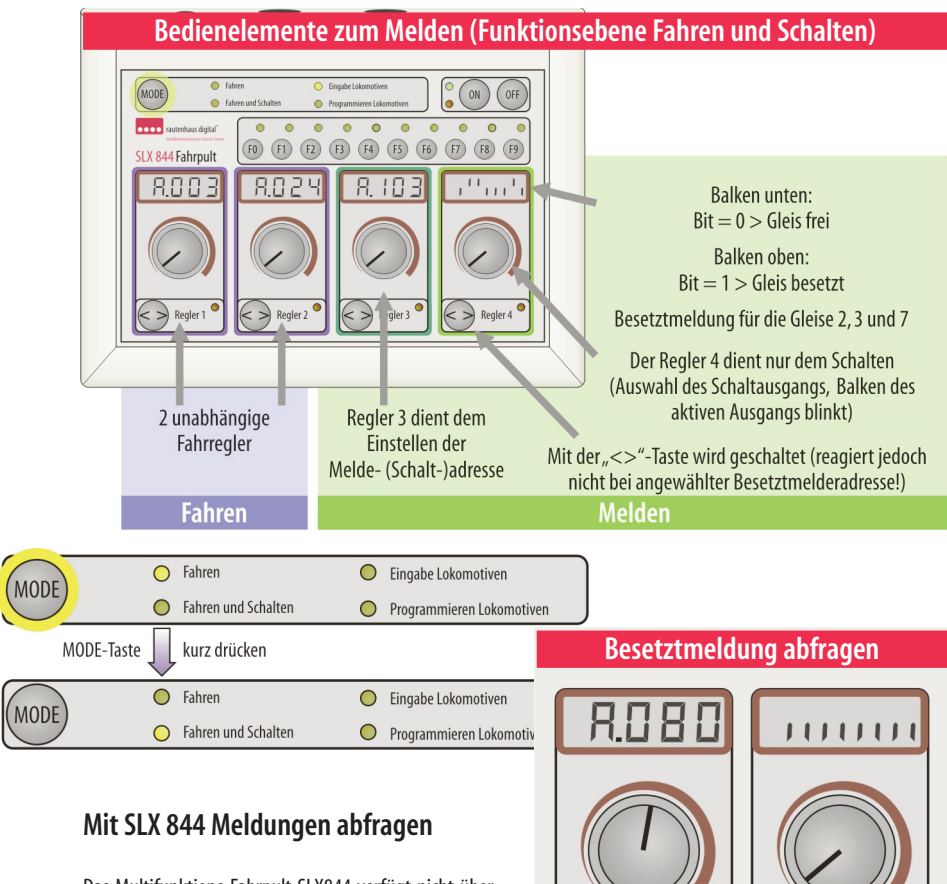

Das Multifunktions-Fahrpult SLX844 verfügt nicht über einen namentlich benannten Melde-Modus.Meldungen werden über das Menü Fahren und Schalten zur Anzeige gebracht. Um Besetztmeldungen abzufragen, muss mit der Mode-Taste in den Modus "Fahren und Schalten" gewechselt werden.

Nun muss lediglich mit dem Regler 3 die Adresse des abzufragenden Besetztmelders eingestellt werden, die im Display darüber erscheint. Im vierten Display wird die Meldung angezeigt. Die Balken stellen die Frei- bzw. Besetztmeldungen von links nach rechts dar, was den Eingängen 1-8 entspricht. Die Bedeutung der Balkenlage entnehmen Sie bitte der obigen Illustration.

Eine Adresse stellt 8 Bits zur Verfügung, das entspricht<br>• 8 Gleisabschnitten = 8 Meldungen (1-8).  $\bullet$  8 Gleisabschnitten = 8 Meldungen (1-8).

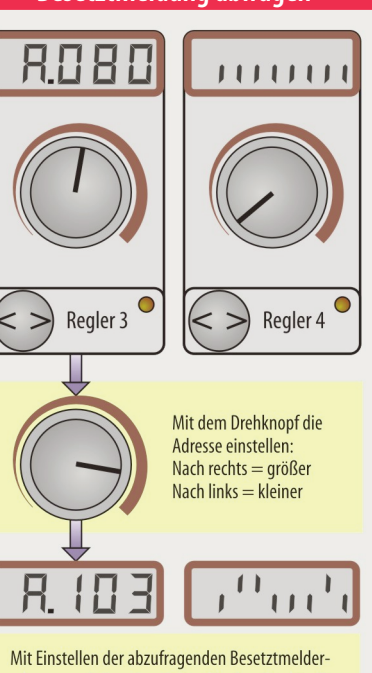

adresse erscheinen im vierten Display die aktuellen Frei- und Besetztmeldungen.

# **MitSLX845 Meldungen abfragen**

Der Multifunktions-Handregler SLX845 verfügt über keine extra Menüauswahl um Meldungen abzufragen. Das geschieht im Funktionsmodus "Schalten" oder unter dem Menü "Fahren/ Schalten".

Im Modus Schalten werden drei Adressen angezeigt. Das hat z.B.beim Befahren von Schattenbahnhöfen einen Vorteil.Eine Adresse wird auf die Adresse des entsprechenden Besetzt-

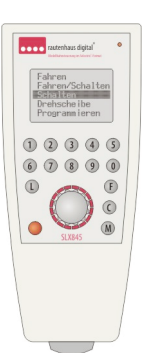

melders eingestellt, die anderen beiden auf die der zugehörigen Funktionsdecoder. So kann man anhand der Besetztzustände die Weichen für ein freies Gleis schalten. Für die Bedienung wäre ein Gleisbild mit der Bezeichnung von Weichen und Gleisen sehr hilfreich.

In derunten stehenden Illustration ist die Vorgehensweise beschrieben. Im dritten Menüfenster ist die Adresse 103 gelb unterlegt, die sich auf das Beispiel von

# **Menüfenster"Schalten"**

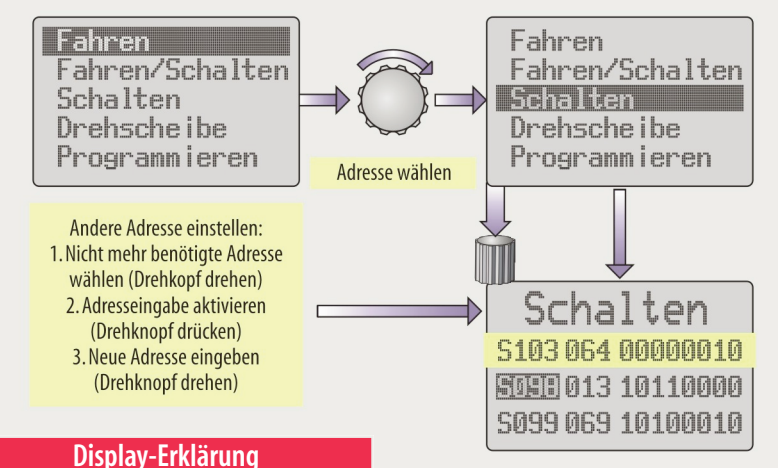

Schalten **HILE ANA ANANAANA** 5098 069 10100010

> Schalt-/Meldefunktionen 1-8 Das Melden erfolgt in der Reihenfolge der Eingänge 1-8

Dezimale Darstellung der besetzt gemeldeten Gleisabschnitte

3 Schalt-/Meldeadressen im direkten Zugriff. Die aktive Adresse ist dunkel hinterlegt.

Seite 4.2.1 bezieht. Dort steht im Gleisabschnitt 7 eine Lokomotive, die den Abschnitt als Besetzt meldet. Im Beispiel unten zeigt nur die siebte Ziffer (Bit 7) eine 1, alleanderen der Adresse103eine0.

 $0 = 6$ leis frei

 $1 = 6$ leis besetzt

Die dezimale Darstellung (im Beispiel 64) ist für den Modellbahnbetrieb nicht von Bedeutung.

### **Beispiel einer Gleisfrei- und -besetztmeldung**

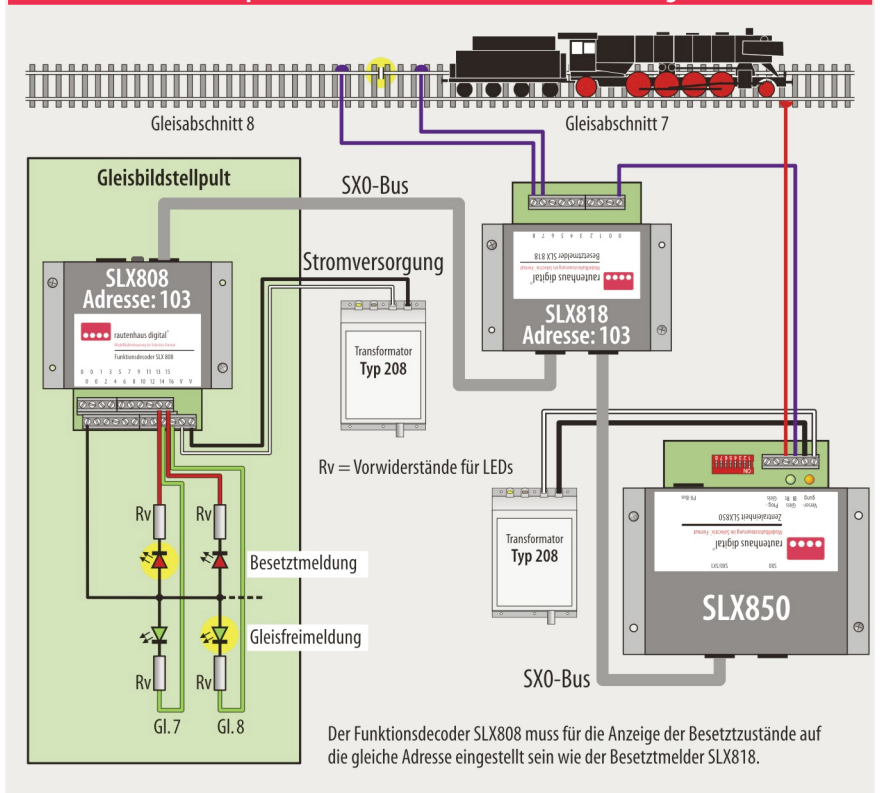

### **Besetztmeldung im Gleisbildstellpult**

Die übersichtlichste Art der Besetztmeldung mit Darstellung der besetzten bzw. freien Gleisabschnitte ist die mittels grafischem Gleisbild oder in einem Gleisbildstellpult bzw. -tisch. Das gilt besonders für Schattenbahnhöfe.Benötigt werden Gleisbesetztmelder SLX818/816 zur Überwachung der Gleisabschnitte sowie Funktionsdecoder.

Ideal ist der SLX808,da er wahlweise auf eine oder zwei Adresse eingestellt werden kann. Mit einer Adresse, die mit dem zu überwachenden Besetztmelder identisch sein muss, können acht Gleise gleichermaßen mit den entsprechenden LEDs als Frei oder Besetzt angezeigt werden.Nutzt man den SLX808 mit zwei Adressen,können mit einem Funktionsdecoder 16 Gleisabschnitte in einem Gleisbildpult zur Ausleuchtung gebracht werden. In diesem Fall wird nur der Besetztzustand angezeigt. Zusätzliche Informationen zum Anschluss des SLX808 finden Sie auf Seite 3.3.5.

Die Besetztmeldungen der Blockstellensteuerungen SLX841 können in gleicher Weise in einem Gleisbildstellpult angezeigt werden. Dazu muss der Funktionsdecoder im Gleisbildstellpult auf die Adressen der jeweiligen Blockstellensteuerungen eingestellt werden.

Die Einteilung der Gleisabschnitte bestimmt die Darstellung im Gleisbild. Die Gleisabschnitte eines Schattenbahnhofs könnten wie folgt eingeteilt werden:

• Ein- und Ausfahrweichen jeweils als ein Abschnitt

• Abstellgleise aufteilen in Fahr- und Halteabschnitt Somit hätte ein dreigleisiger Schattenbahnhof acht zu überwachende Gleisabschnitte.